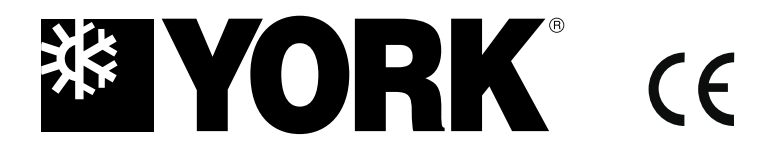

**E-II-AMR09Y**

**E N GLI S H**

# **INS TALLATION MANUAL & USER GUIDE**

**WEEKLY CENTRALIZED CONTROLLER AMR09Y**

For correct installation, read this manual before starting installation.

Only trained and qualified service personnel should install, repair or service air conditioning equipment. Users should not install the air conditioner by themselves.

All pictures are only sketches. If there is any difference between pictures in this manual and the actual shape of the air conditioner you purchased, the actual shape shall prevail.

## Installation

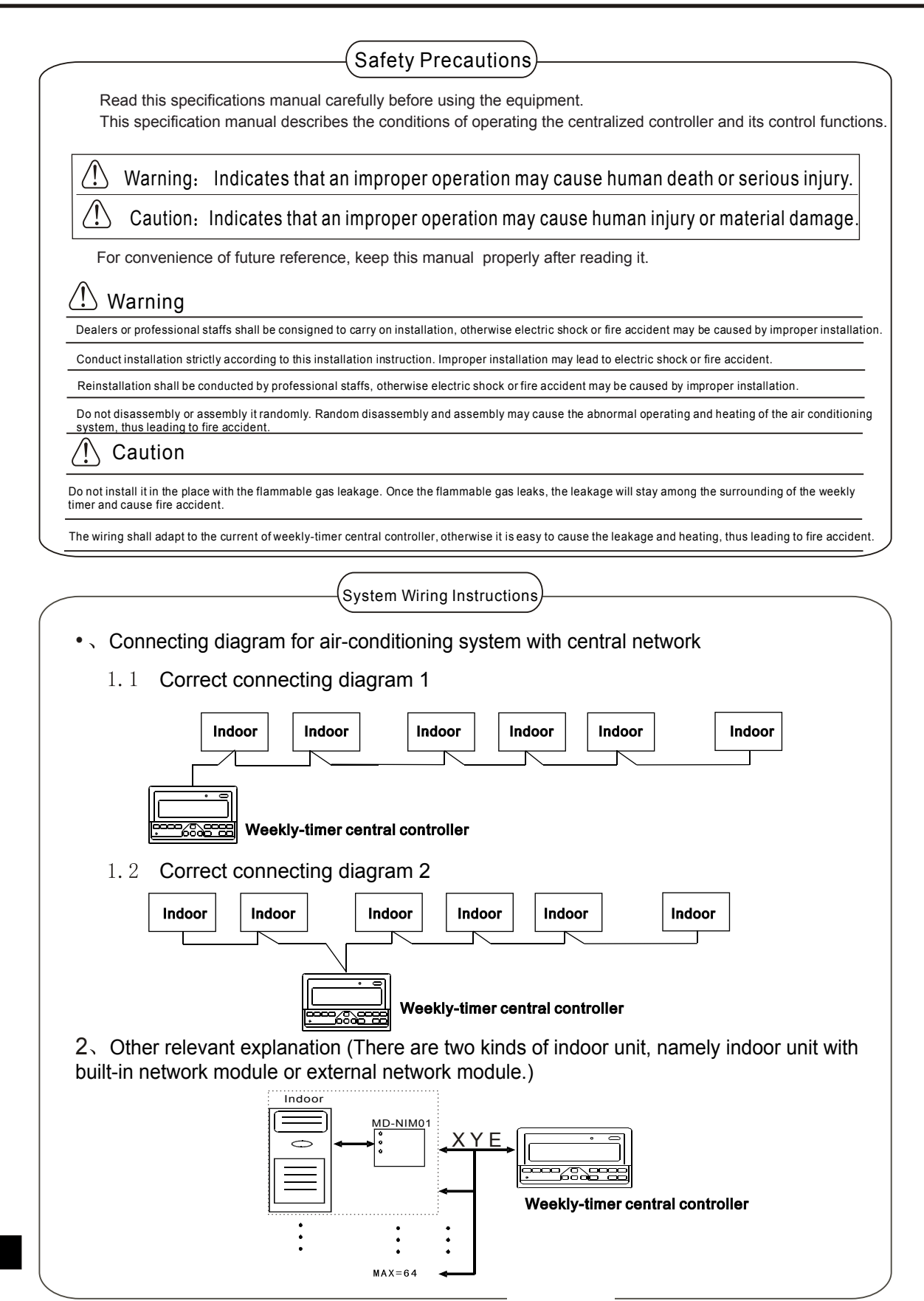

### Accessory List and Items

#### The following is the packing list of the weekly-timer central controller MD-CCM09. Confirm whether it contains all accessories.

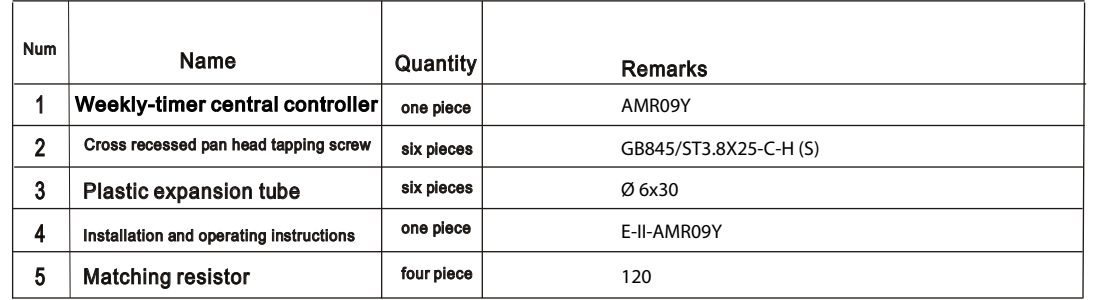

#### 4 Field installation accessories prepared

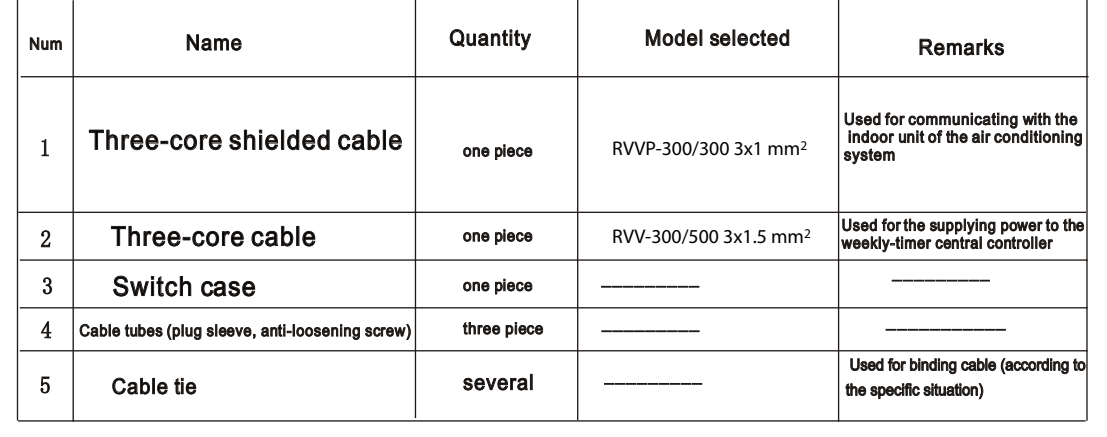

Installation Instructions

Installation instructions to the central controller:

- 1 Directly connect 20V~50/60Hz power supply to ends L and N of the socket on the back of the central controller.
- 2 The signal cable and power cable of the central controller cannot be contained in the same cable tube. The distance between the signal cable tube and power cable tube shall be between 300 mm -500 mm at least.
- 3 The total signal cable length of the central controller shall not exceed 1, 200 m.
- 4 Make sure there is no joint in the middle of the shielded cable. If such a joint exists, use a socket to connect it.
- 5 After finishing the connection of the central controller, do not use megger to check the insulation of the signal cable.
- 6 Connecting mode between the central controller and network interface:

The communication port between the central controller and the network interface of the air conditioning system is polar. The X, Y, and E pins on both sides shall be corresponding and cannot be cross-connected.

## correct collectin wrong collection wrong collectin wrong collection

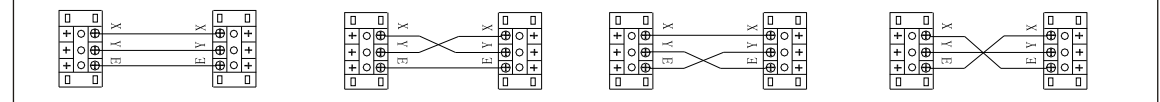

Installation Installation Installation Installation Installation Installation Installation

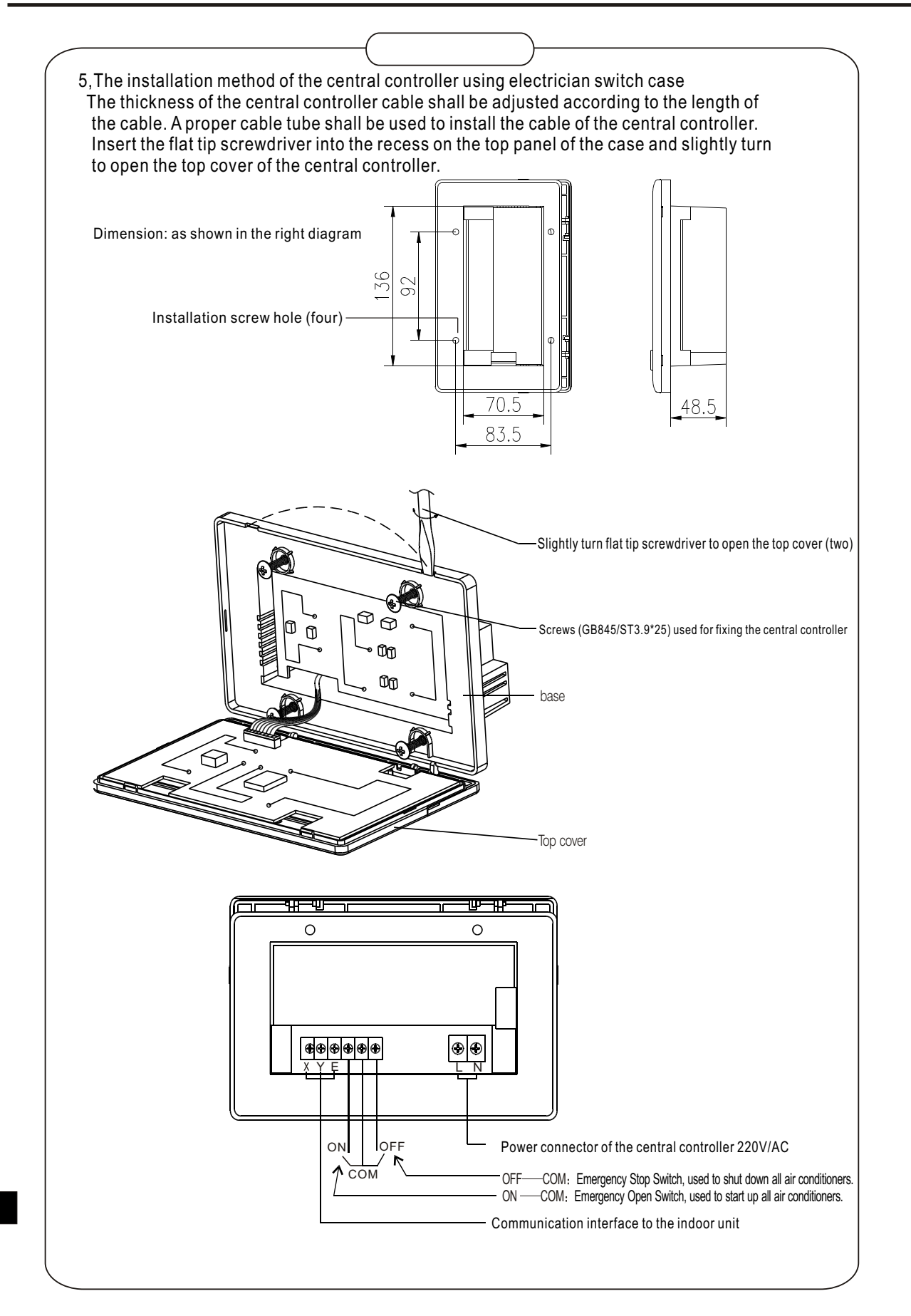

Installation Installation

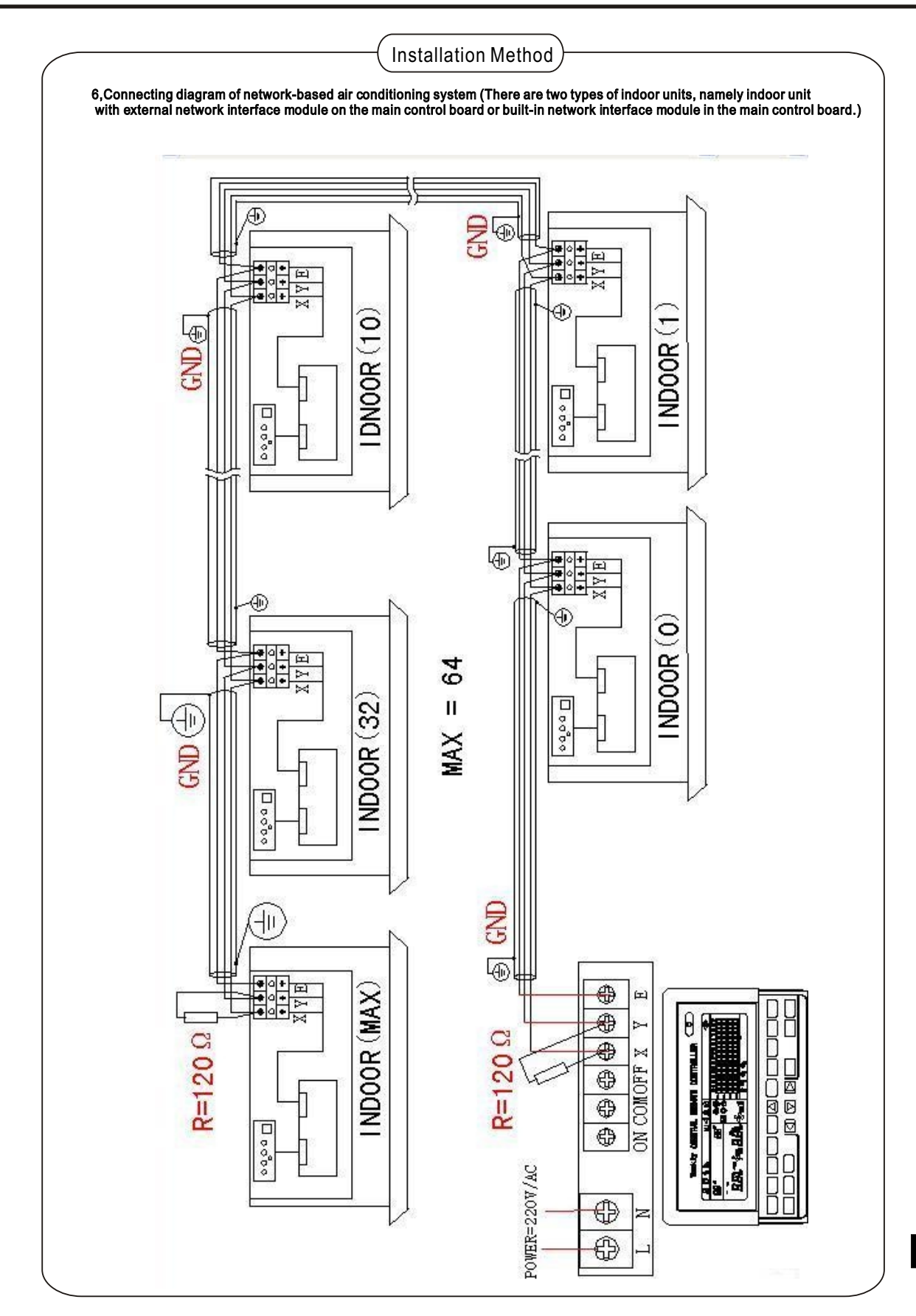

 $\overline{4}$ 

7,Indicator description of the weekly-timer central controller

7.1, General drawing of the liquid crystal display of the weekly-timer central controller

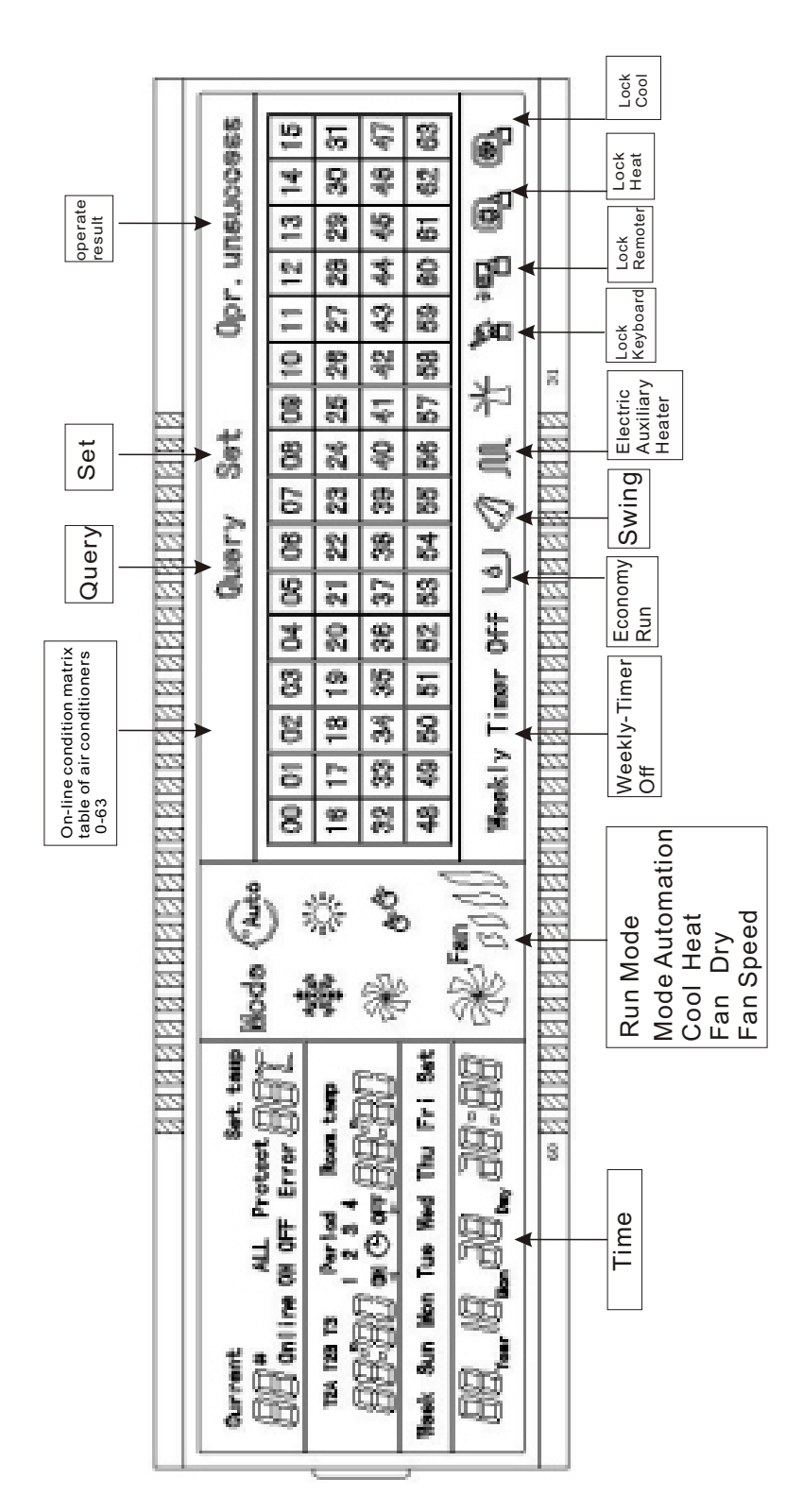

 $5\overline{)}$ 

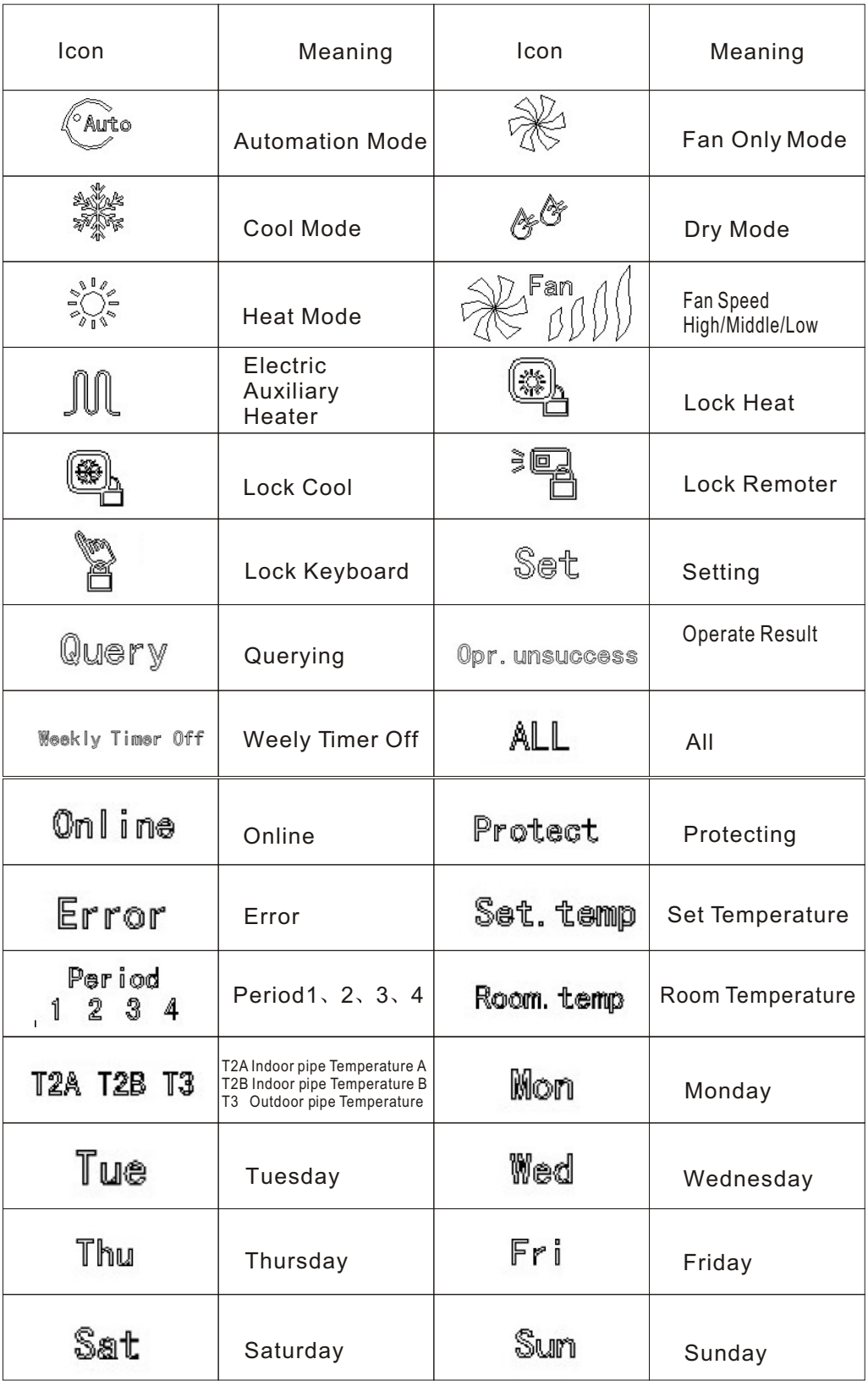

## 7.2, LCD icon description of the weekly-timer central controller

 $6\overline{6}$ 

8,Key description of the weekly-timer central controller

8.1 General key layout of the weekly-timer central controller

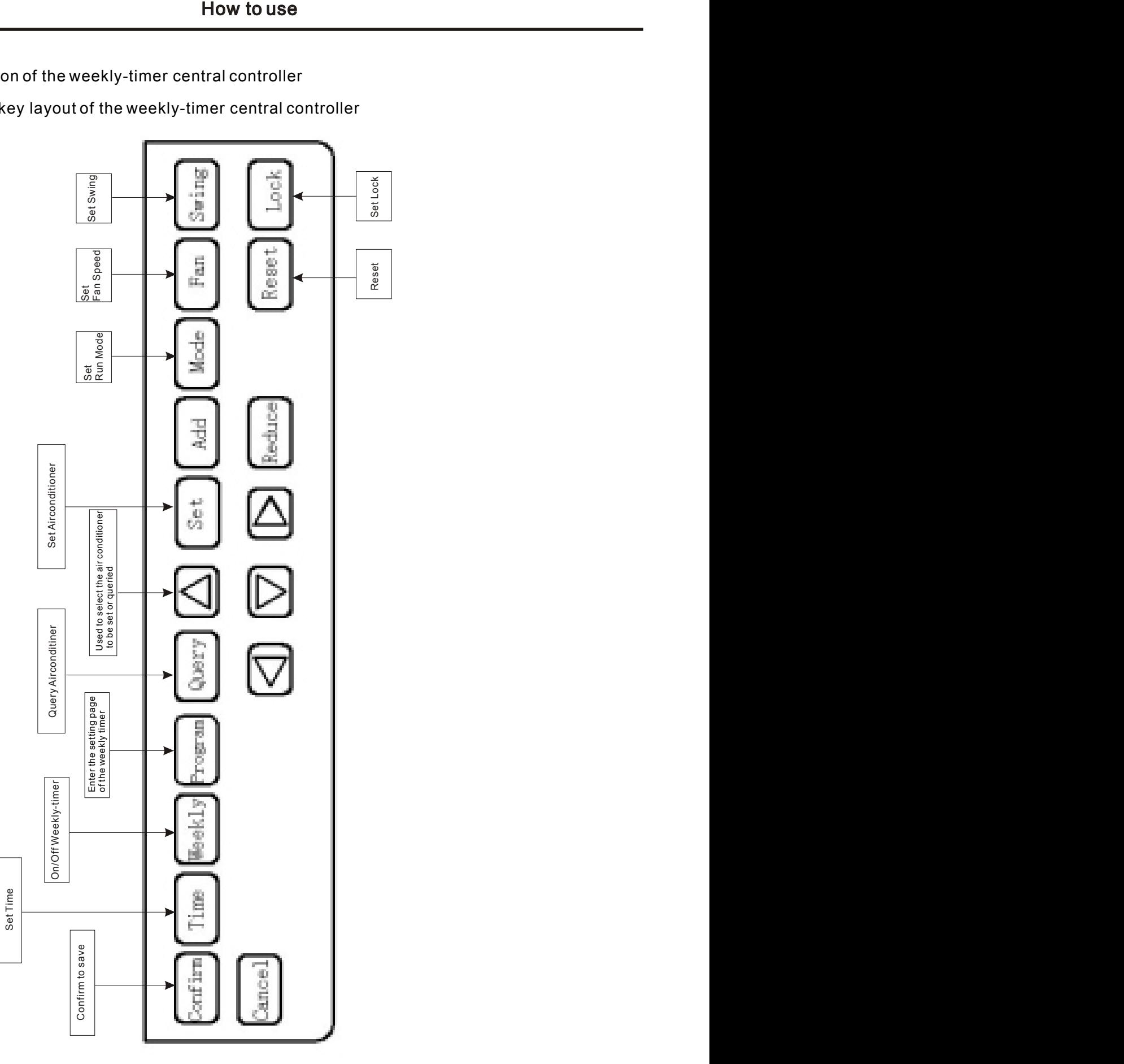

## 8.2. Key instructions of the weekly-timer central controller

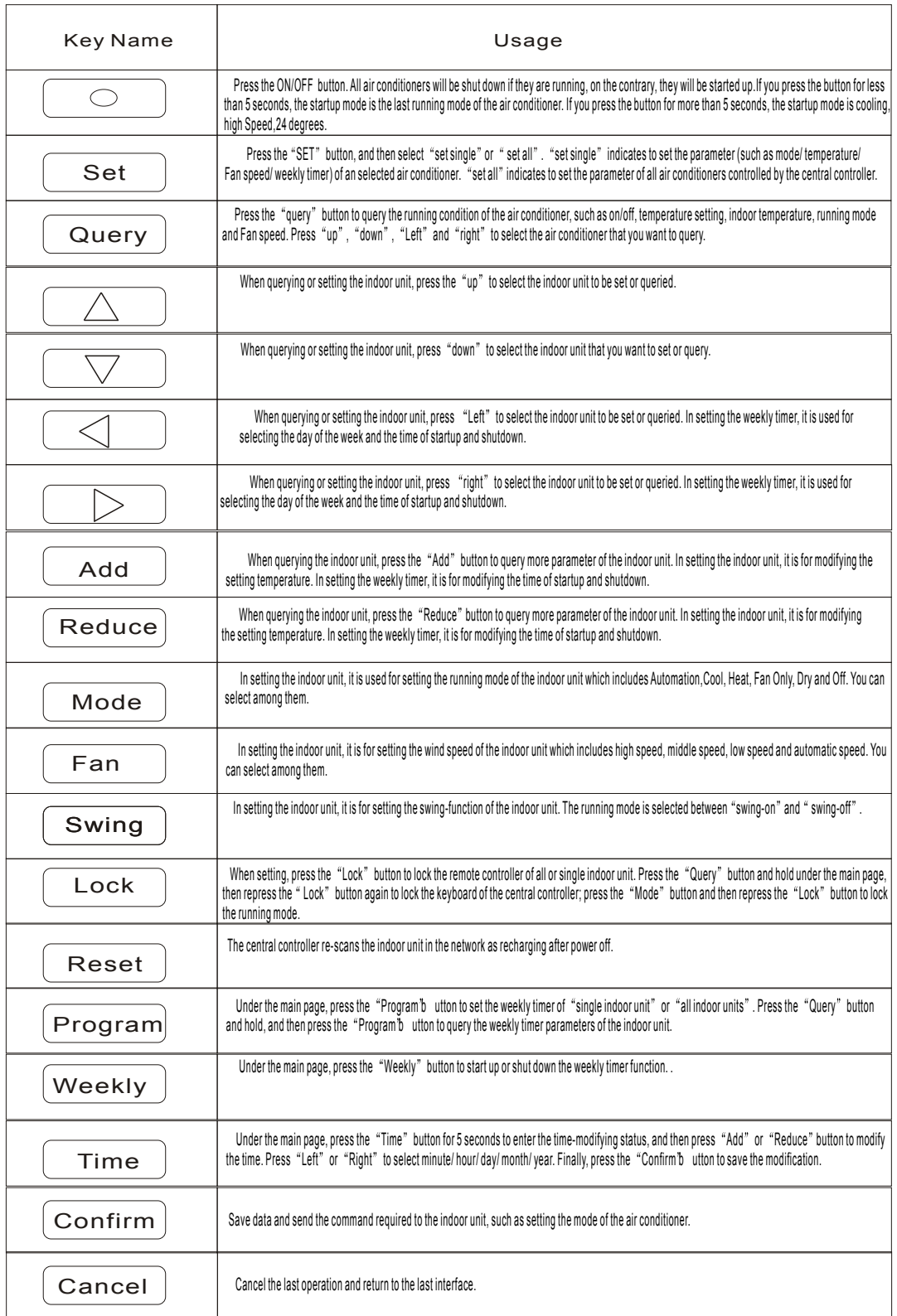

- 8.3 The main interface of the weekly-timer central controller (user interface)
	- 1) Under the other pages, press **Cancel** to return to the main interface.
	- 2 Under the other pages, automatically return to the main interface when no operation for a period of time.
	- 3 The main interface displays the on-line condition of the indoor unit.

![](_page_9_Figure_5.jpeg)

## 8.4, Setting interface of single weekly-timer central controller

- 1) Under the main interface, press $(\overline{\texttt{Set}})$  to select to the single setting interface
- 2 Automatically return to the main interface when no operation for a period of time.
- 3 Set the running status of single air conditioner under this page.

![](_page_9_Figure_10.jpeg)

- 8.5 Setting interface of weekly timer parameters of single weekly-timer central controller
	- 1)Under the main interface, press  $\;\;\downarrow_{\mathrm{Program}}$  to display the parameter setting interface of single weekly timer
	- 2 Automatically return to the main interface if no operation is performed for a period of time.
	- 3 Under this page, set the weekly timer parameters of single air conditioner, including startup time, shutdown time, the running mode of this period, temperature and wind speed.
	- 4 One air conditioner can be at most set with four periods in one day from Monday to Sunday, seven days in total.

Period1

![](_page_10_Picture_168.jpeg)

- $8.6$ , Unified setting interface of the weekly-timer central controller
	- 1) Under the main interface, press $(\underline{\texttt{Set}})$  to display the unified setting interface.
	- 2 Automatically return to the main interface if no operation is performed for a period of time.
	- 3 Set the running mode of all air conditioners under this page, including mode, temperature and Fan speed.

![](_page_10_Figure_12.jpeg)

- 9. The operating flow description of the weekly-timer central controller
- 9.1, How to set the running status of the air conditioner?

![](_page_11_Figure_3.jpeg)

9.2, How to query the running status of the air conditioner?

![](_page_11_Figure_5.jpeg)

![](_page_12_Figure_1.jpeg)

9.3. How to lock and unlock the remote controller of the air conditioner?

9.4 How to lock and unlock the mode of the air conditioner?

![](_page_12_Figure_4.jpeg)

9.5. How to lock and unlock the keyboard of the weekly-timer central controller?

![](_page_12_Figure_6.jpeg)

![](_page_13_Figure_1.jpeg)

![](_page_13_Figure_2.jpeg)

![](_page_14_Figure_1.jpeg)

#### 9.7. How to close the weekly timer setting of a period of an air conditioner?

![](_page_15_Figure_1.jpeg)

9.8. How to query the weekly timer setting parameter of the air conditioner?

9.9 **How to start up or shut down the weekly timer function of all air conditioners?**

![](_page_15_Figure_4.jpeg)

# 9.10, How to modify the system time?

![](_page_16_Figure_2.jpeg)

## 10, Others

10.1 An example to show the function of the weekly timer

1) Take the indoor unit of the air conditioner with an address "04" for example, set the weekly timer parameters and start up the weekly timer function according to the above operation. The specific setting parameter is as shown in the table below:

![](_page_17_Picture_640.jpeg)

From the above table, we can see that the indoor unit has been set weekly timer parameters for two days every week, namely period 1, 2, 3 of Monday and period 1 of Tuesday. If the weekly timer function is started up, the air conditioner will run according to the corresponding period setting when it is within the specific period.

Notes to the parameter of period 1 of Monday: The startup time is 07:30 and shutdown time is 18:30. The running mode is cool with 24 degree and high Speed.

If the air conditioner is running within the set period of the weekly timer and there is other control device to control the air conditioner, the air conditioner will run according to the set parameter of the control devices (such as remote controller, line controller and weekly-timer central controller) till to the next set period of the weekly timer.

If the set mode of a period of the air conditioner is Off, it means the weekly timer function of the period is invalid. For example, the set mode of period 2 of Tuesday is Off, which shows that the set weekly timer function of the period is invalid.

•

# 11, Protect Code and Error Code Table

![](_page_18_Picture_439.jpeg)

## **Technical indices and requirements**

••• 1. EMC and EMI are in accordance with the regulations of the CE certificate.

Electric appliance safety is in accordance with the regulations of GB4706.32-2004 and GB/T7725-2004.

![](_page_19_Picture_0.jpeg)